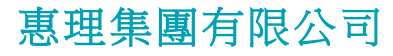

(於開曼群島註冊之有限責任公司) 香港聯合交易所上市公司 股份代號: **806 HK**

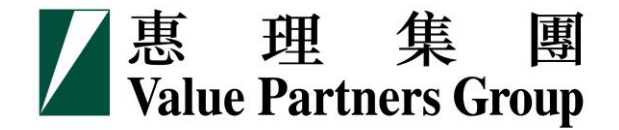

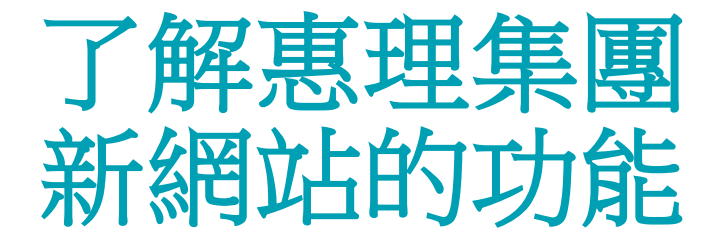

### **(www.valuepartners-group.com***)*

2016年7月

# 目錄

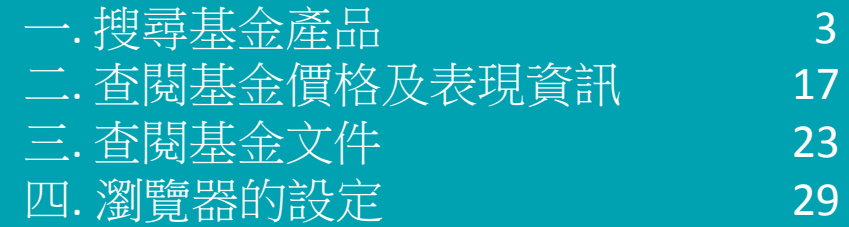

## **.** 搜尋基金產品

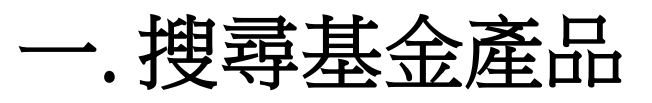

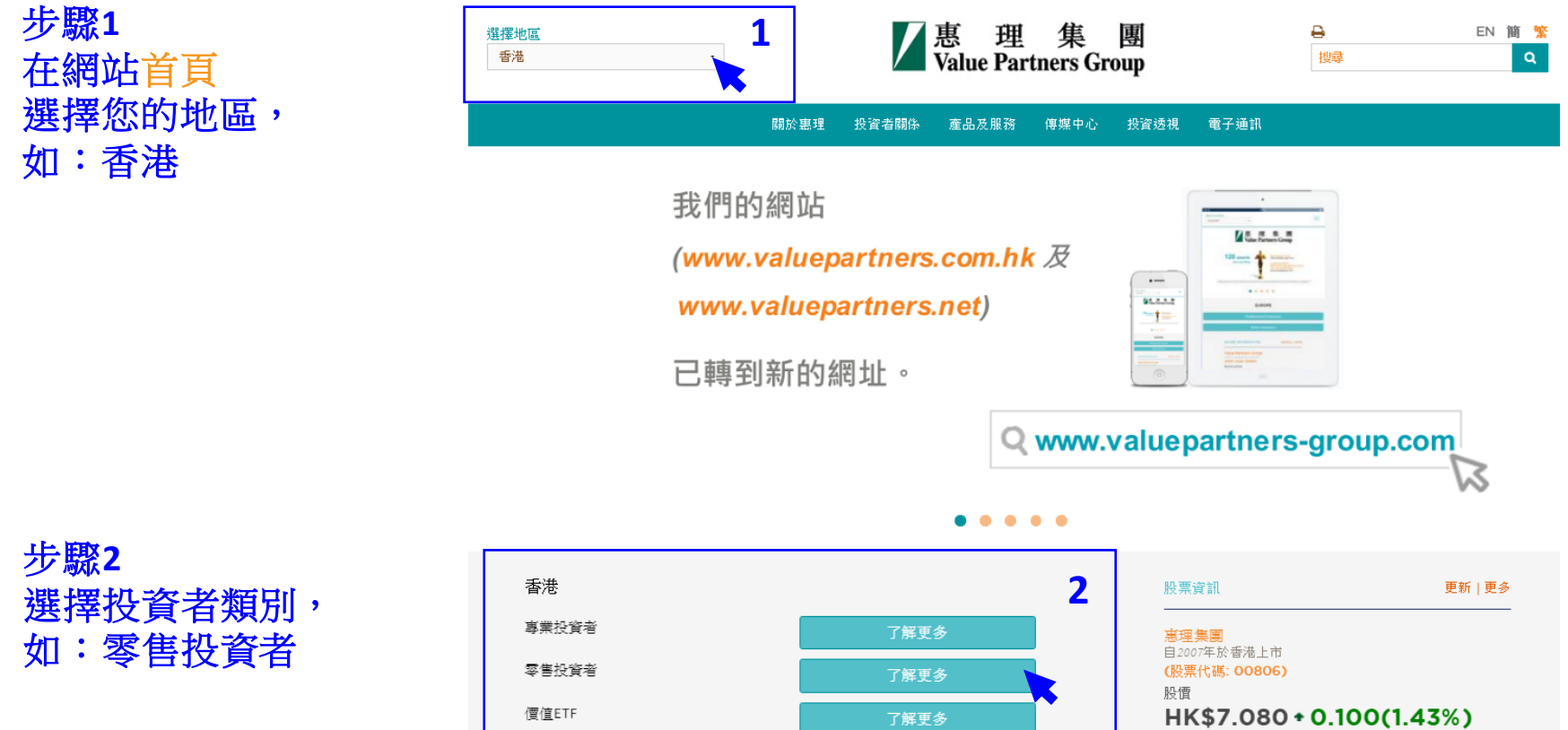

市值: HK\$13.099B

最後更新時間: 21/07/2016 13:26:22<br>數據延遲15分鐘或以上<br>資料由天滙財經提供

MEGAHUB

**4**

一. 搜尋基金產品

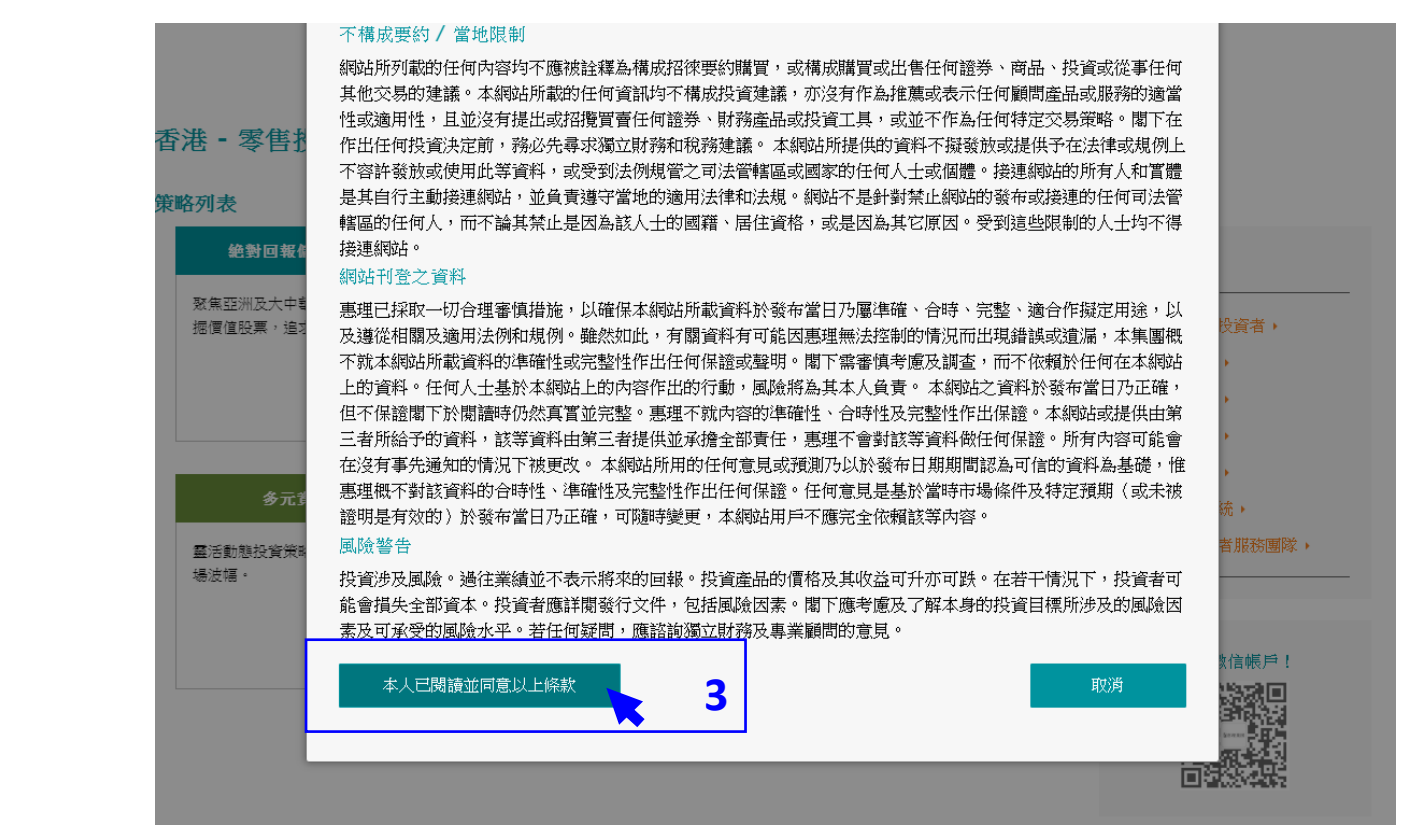

### 步驟**3** 閱讀條款並按 「本人已閱讀並 同意以上條款」

一. 搜尋基金產品

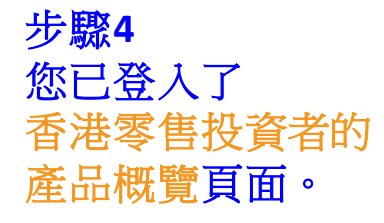

以右方的灰色滾動軸 移往頁面下方, 查看基金列表。

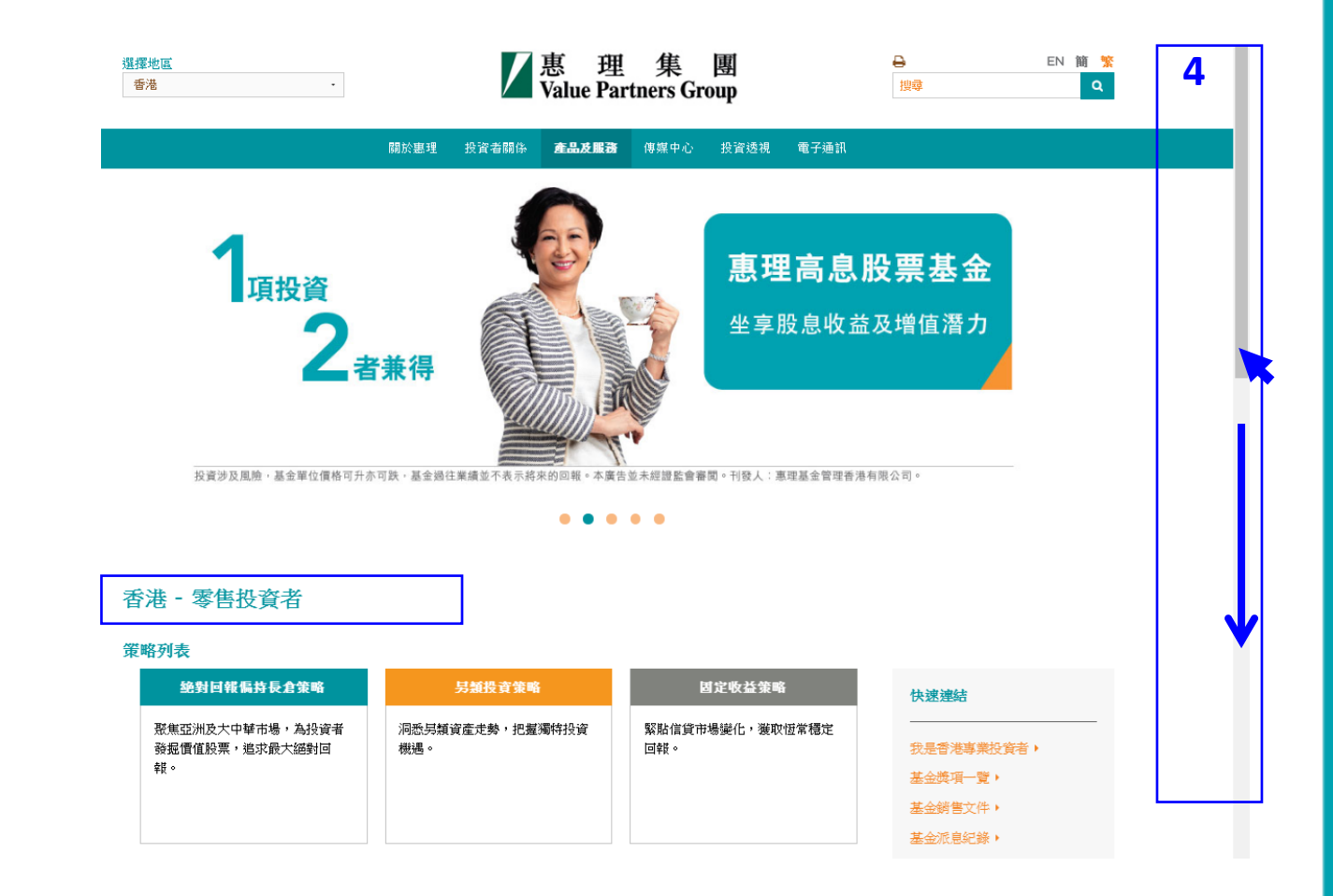

### 一. 搜尋基金產品

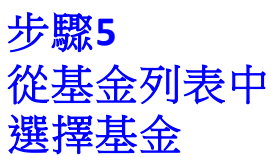

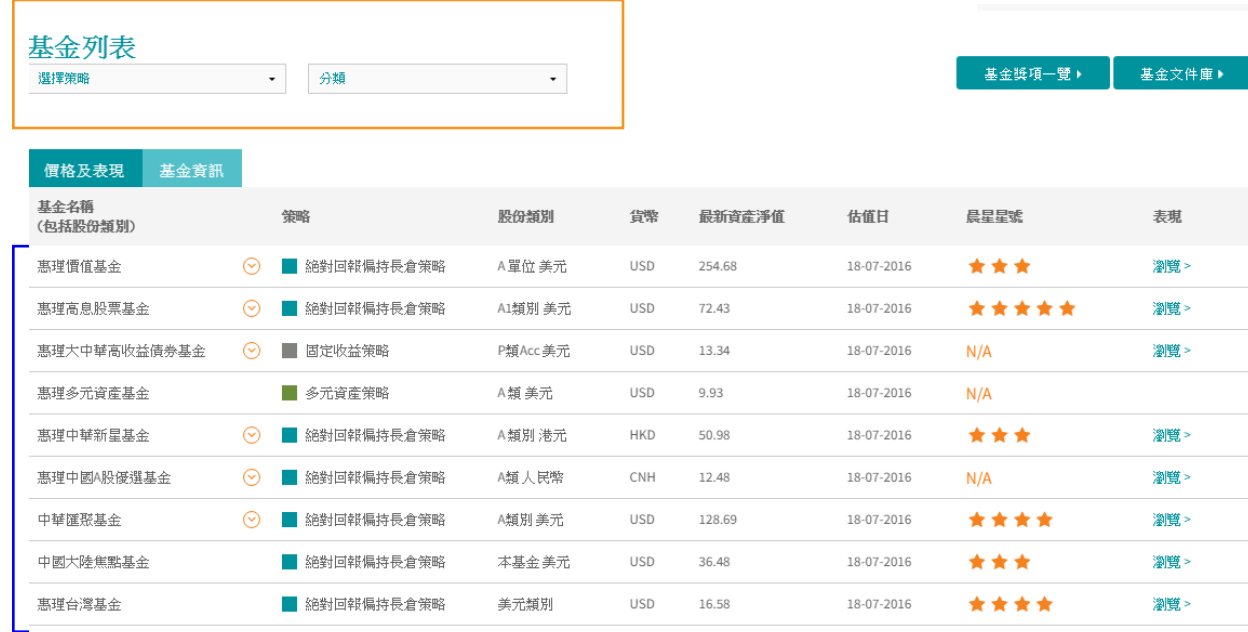

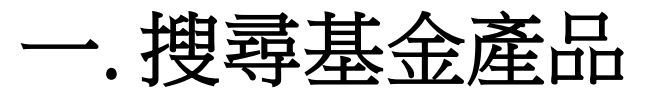

#### 惠理高息股票基金

風險披露

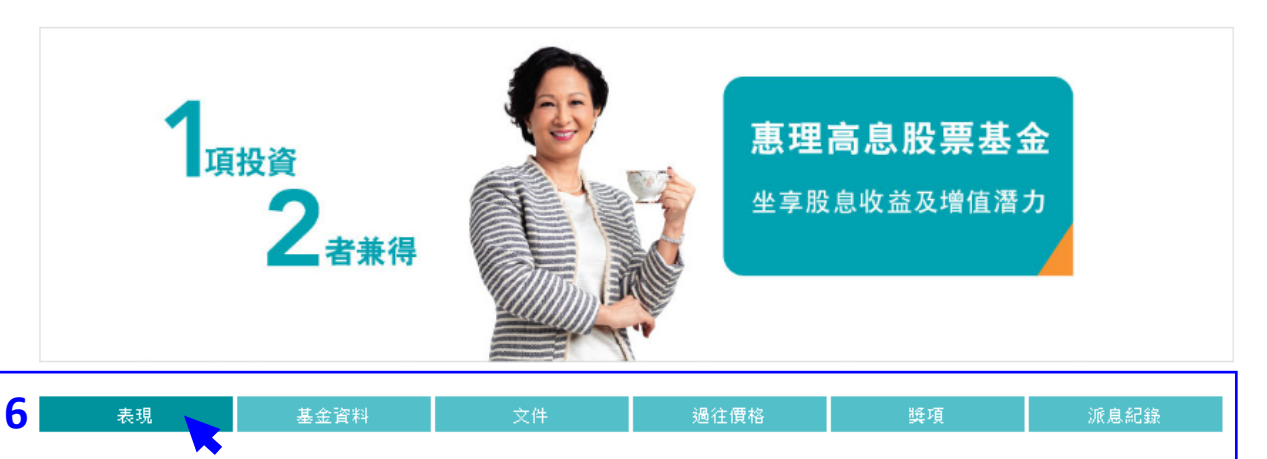

步驟 **6** 每項基金的專頁 均設有以下分頁:

o 表現

o 基金資料

- o 文件
- o 過往價格
- o 獎項
- o 派息紀錄(如適用)
- 。 惠理高息股票基金(「基金」)主要投資於亞洲區中較高回報的債務及股票證券組合。
- 。 基金可投資於低於投資評級的債務及股票證券。基於這類投資存有投機成份,基金或因此涉及較高風險。
- 。 基金可投資於中國及其他亞洲地區市場,故涉及新興市場風險。一般而言,由於與新興市場有關之政治、社會、經濟及監管方面之不明朗因素會造成 額外風險,投資於新興市場比投資於發達市場較為波動。基金之價值或會巨幅波動及可於短時間內大幅下滑。閣下可能損失投資的全部價值。
- 。 基金可投資於涉及重大風險如交易方違約風險、無力償還或流動性風險的衍生產品,故可能使本基金承受重大損失。
- 。 就派息單位而言,基金經理目前有意每月分派股息。然而,息率並不保證。派息率並非基金回報之準則。基金在支付派息時,可從資本中支付派息。 投資者應注意從資本中支付派息時,即表示及相當於從閣下原本投資的金額中,或從該等金額賺取的資本收益中退回或提取部份款項,可能即時導致 單位價值下跌。

 $\blacksquare$ 

一. 搜尋基金產品

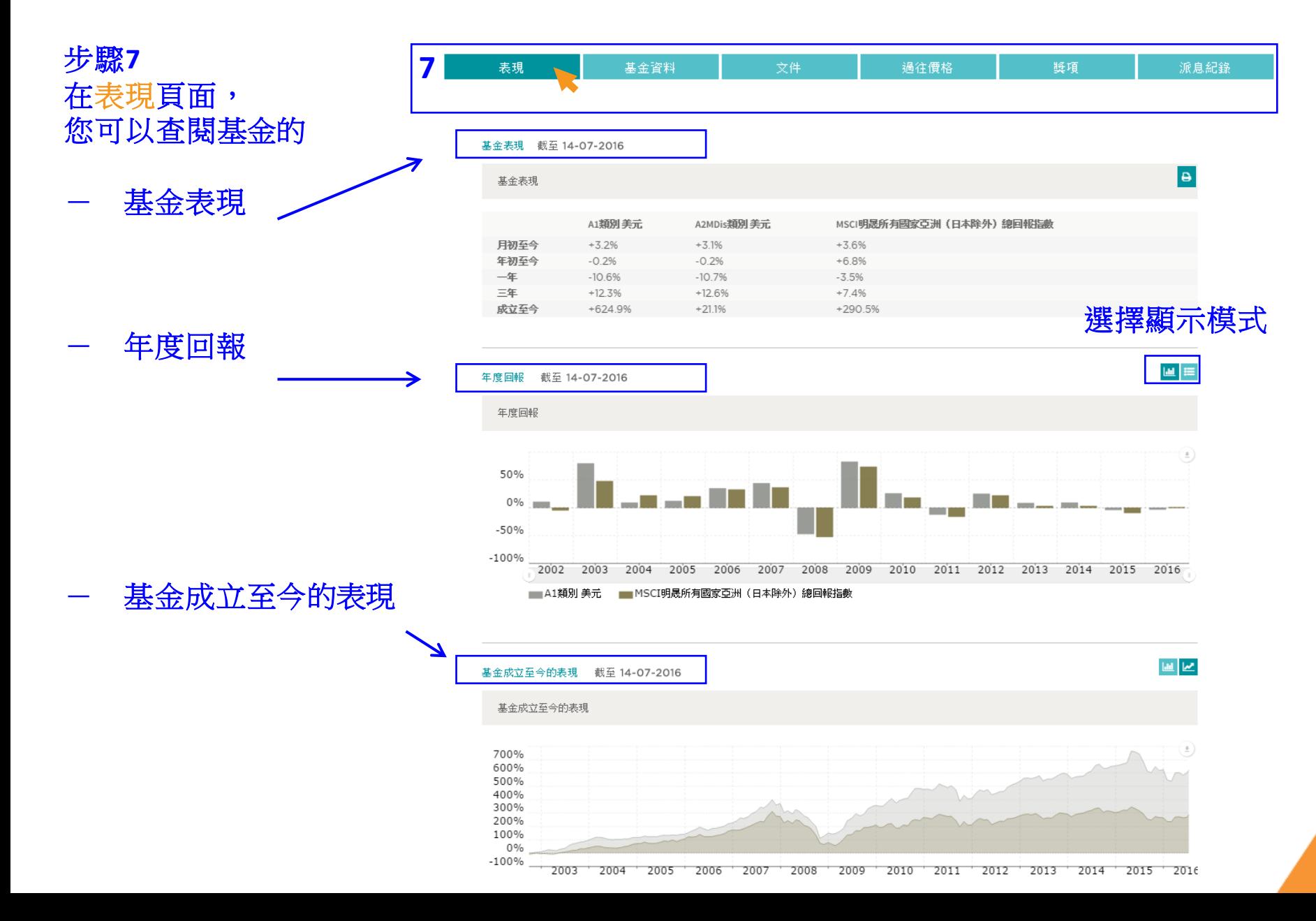

一. 搜尋基金產品

#### 步驟 **8** 在基金資料頁面,您可 以查閱下列資訊:

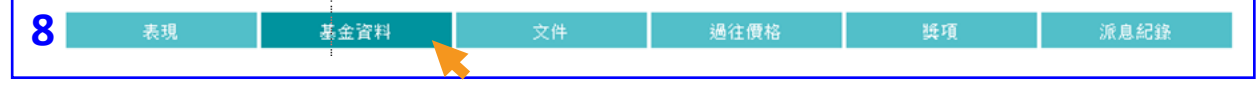

#### 投資目標

本基金透過主要投資於亞洲區內較高回報的債務及股票證券組合,為單位持有人提供資本增值。

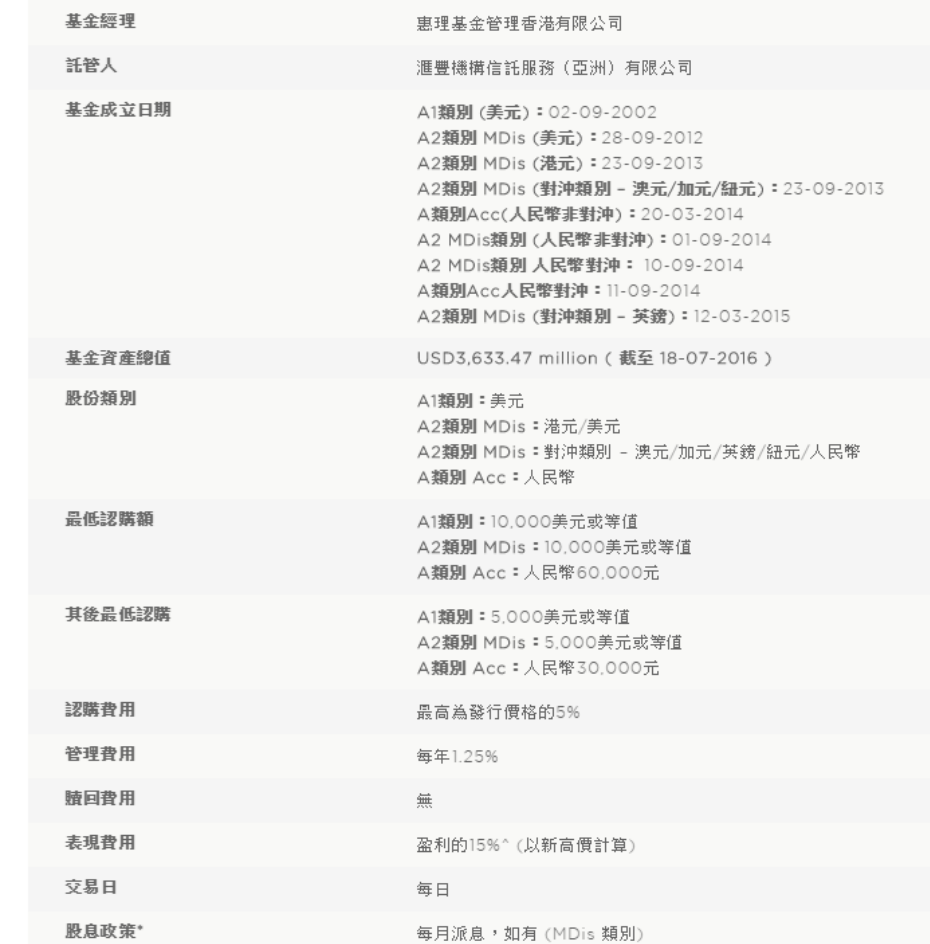

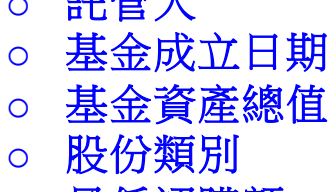

o 基金經理 o 託管人

- o 最低認購額
- o 其後最低認購
- o 認購費用
- o 管理費用
- o 贖回費用
- o 表現費用
- o 交易日
- o 股息政策(如適用)

一. 搜尋基金產品

**9**

步驟**9** 在文件頁面, 您可以查閱基金的 月刊﹑季度評論及 其他銷售文件。

所有基金文件均需以Adobe 或其他PDF閱讀程式下載。

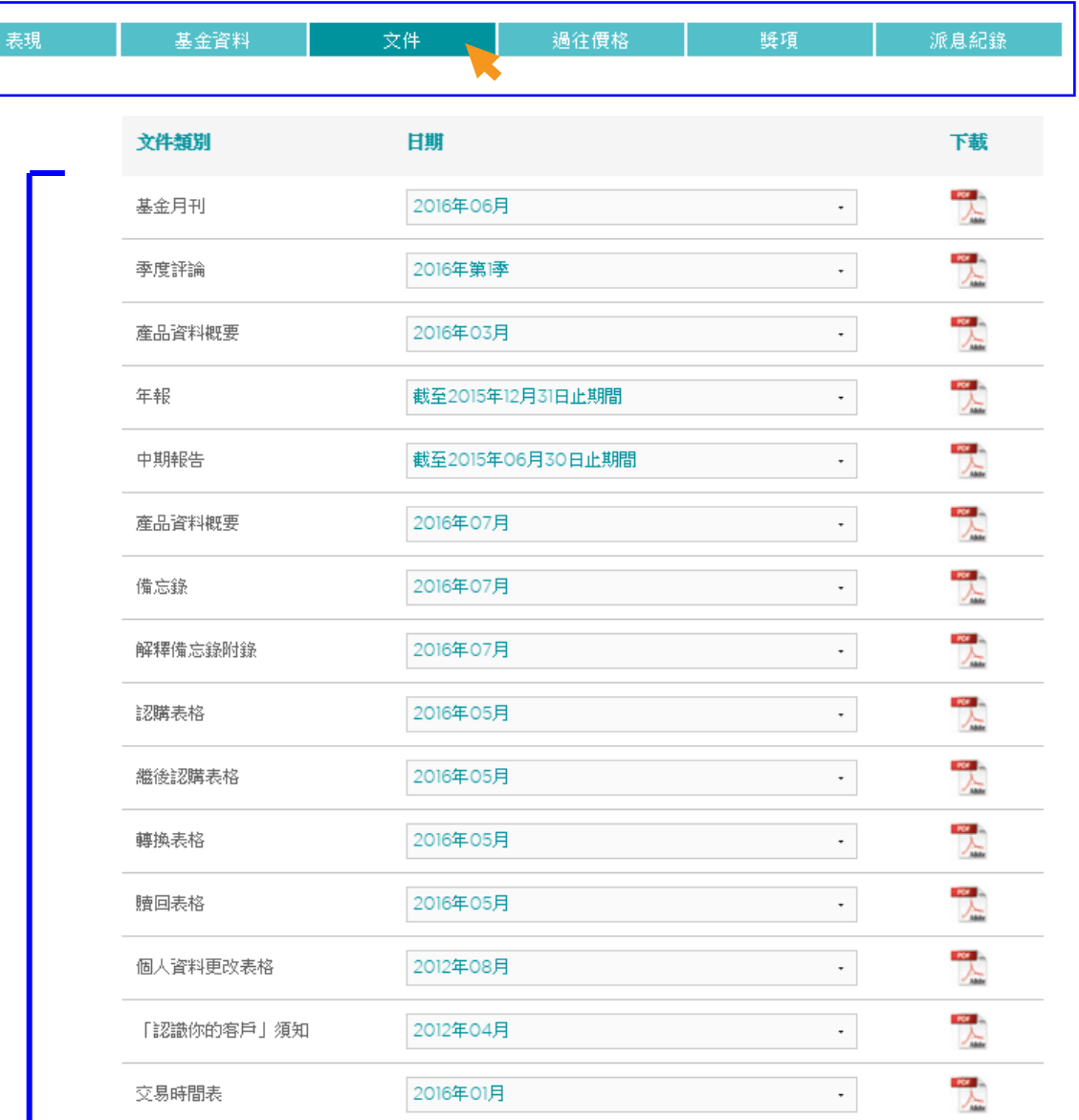

一. 搜尋基金產品

 $\pm$ 

#### **10** 步驟**<sup>10</sup>** 在過往價格頁面,

#### **10a)** 從基金列表查閱 基金最近期的價格。

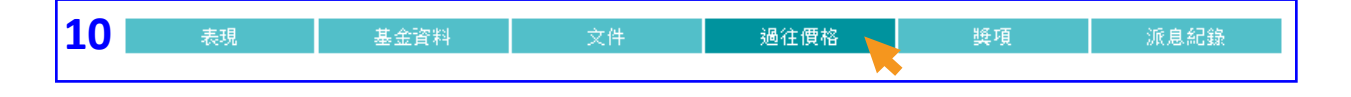

至 DD-MM-YYYY

DD-MM-YYYY

搜尋

列印

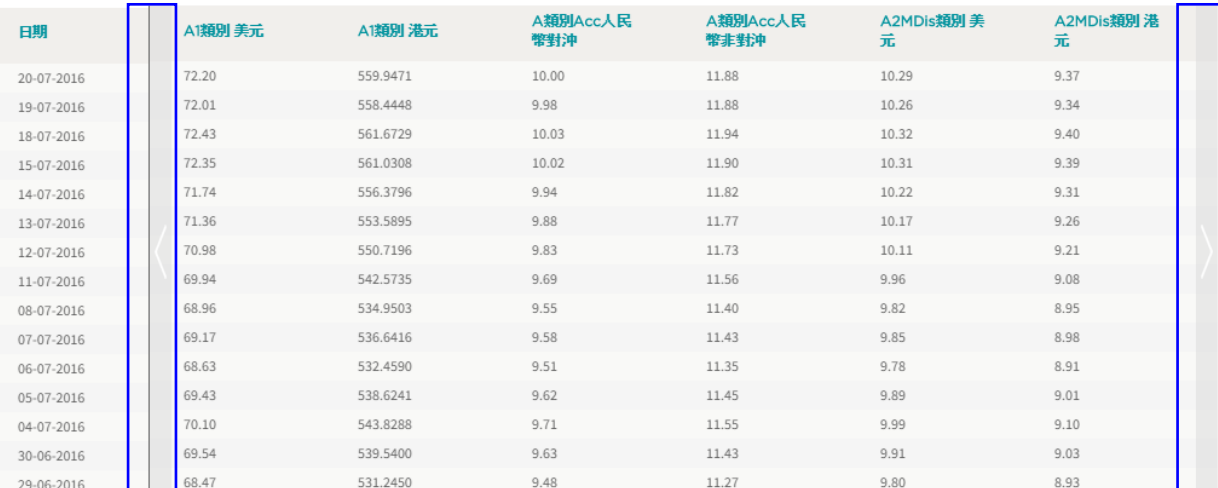

#### 按兩旁的箭嘴以 查閱其他股份類別 **鱼网只他没影然说**<br>的過往價格 以下方頁碼

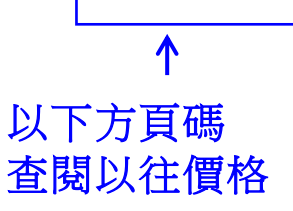

 $1$  2 3 4 5 ... | 114

一. 搜尋基金產品

#### **10** 步驟**<sup>10</sup>** 在過往價格頁面,

### **10b)** 您也可以選擇 指定日期查閱基金價格。

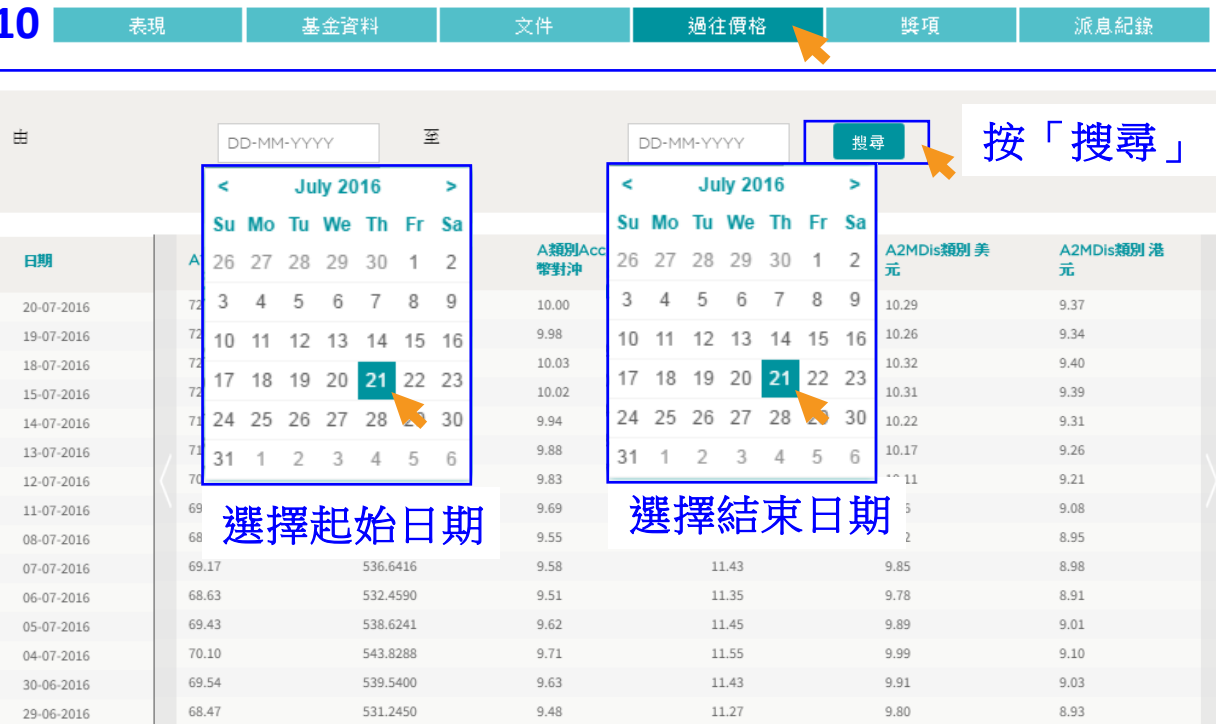

一. 搜尋基金產品

#### **<sup>11</sup>** 步驟**<sup>11</sup>** 在獎項頁面, 您可以查閱基金的 所有獎項資訊。

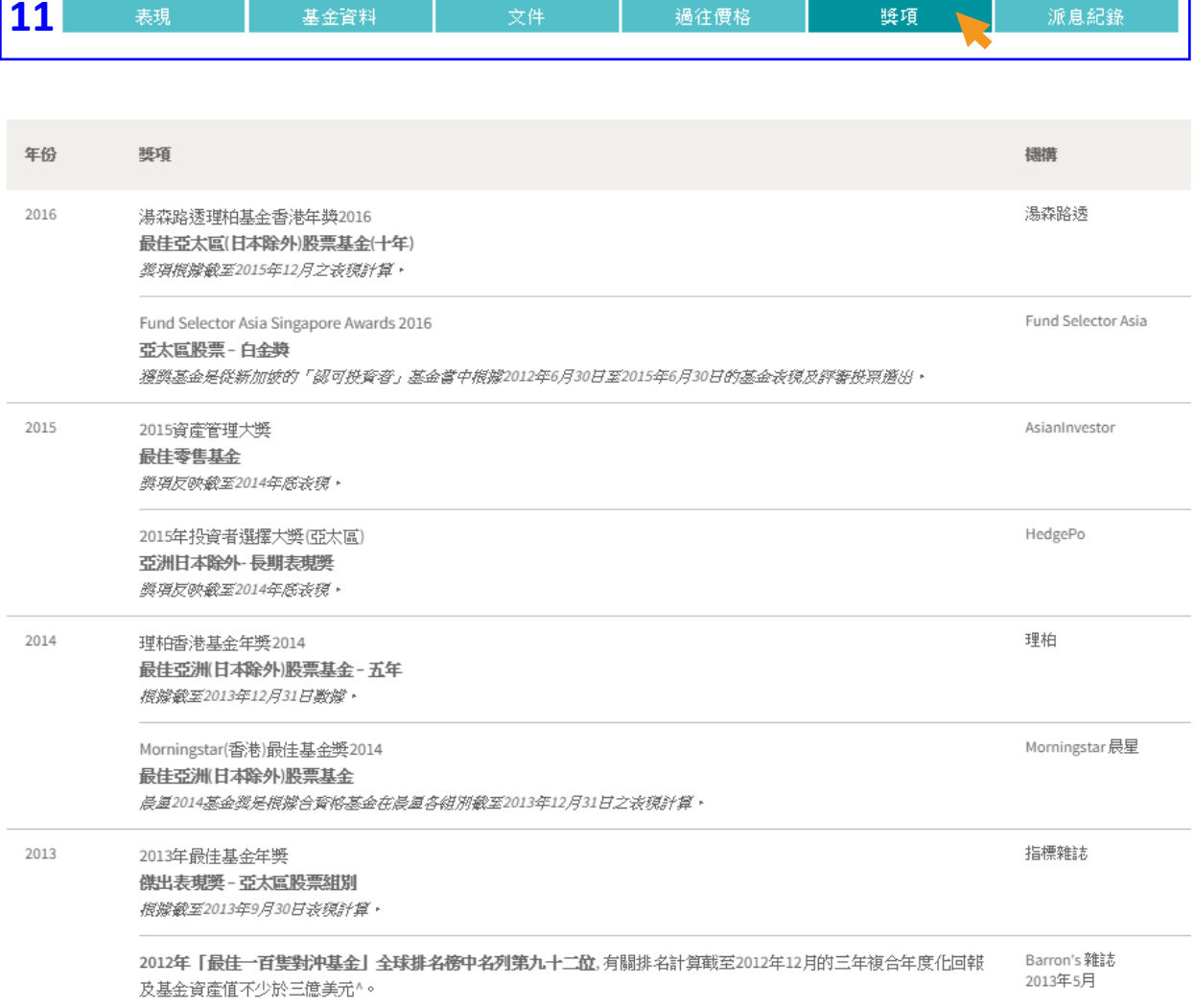

一. 搜尋基金產品

#### 步驟 **12 <sup>12</sup>** 在派息紀錄頁面, 您可以查閱基金 個別單位**/**股份類別 的派息資料。

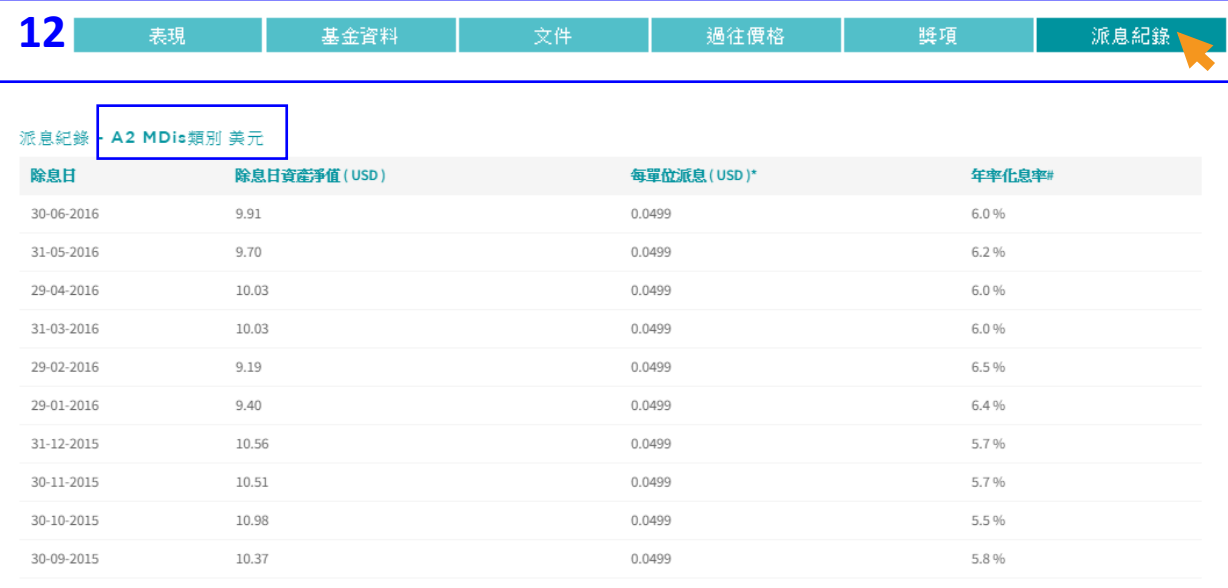

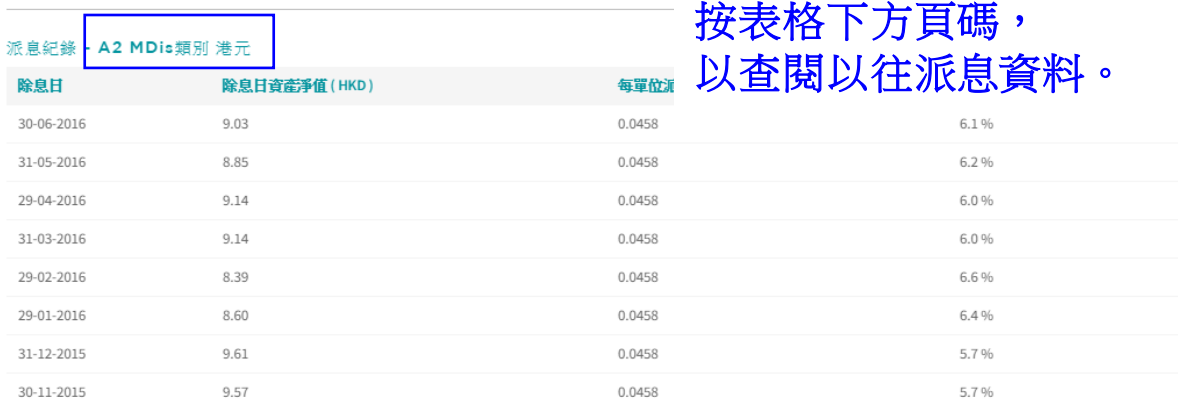

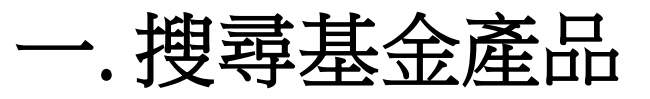

步驟**13** 如欲查閱有關惠理 在其他海外地區提供 的基金產品,您可以 在「選擇地區」欄 登入個別地區專頁。

例如 :您可從 歐洲專頁查閱符合 **UCITS**法規的基金。

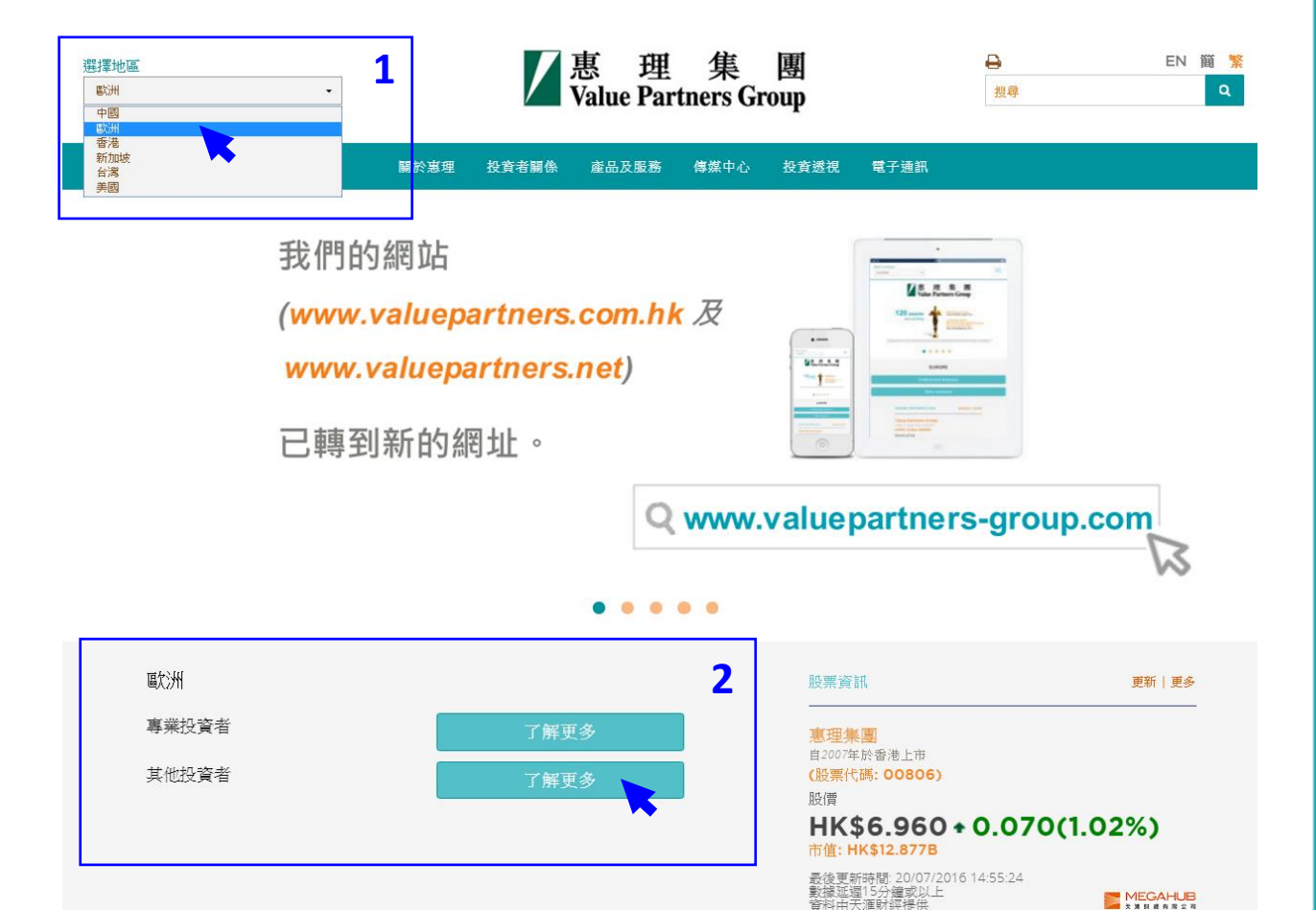

MEGAHUB

## **.** 查閱基金價格及 表現

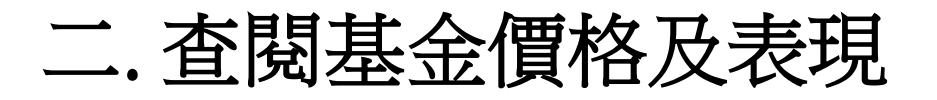

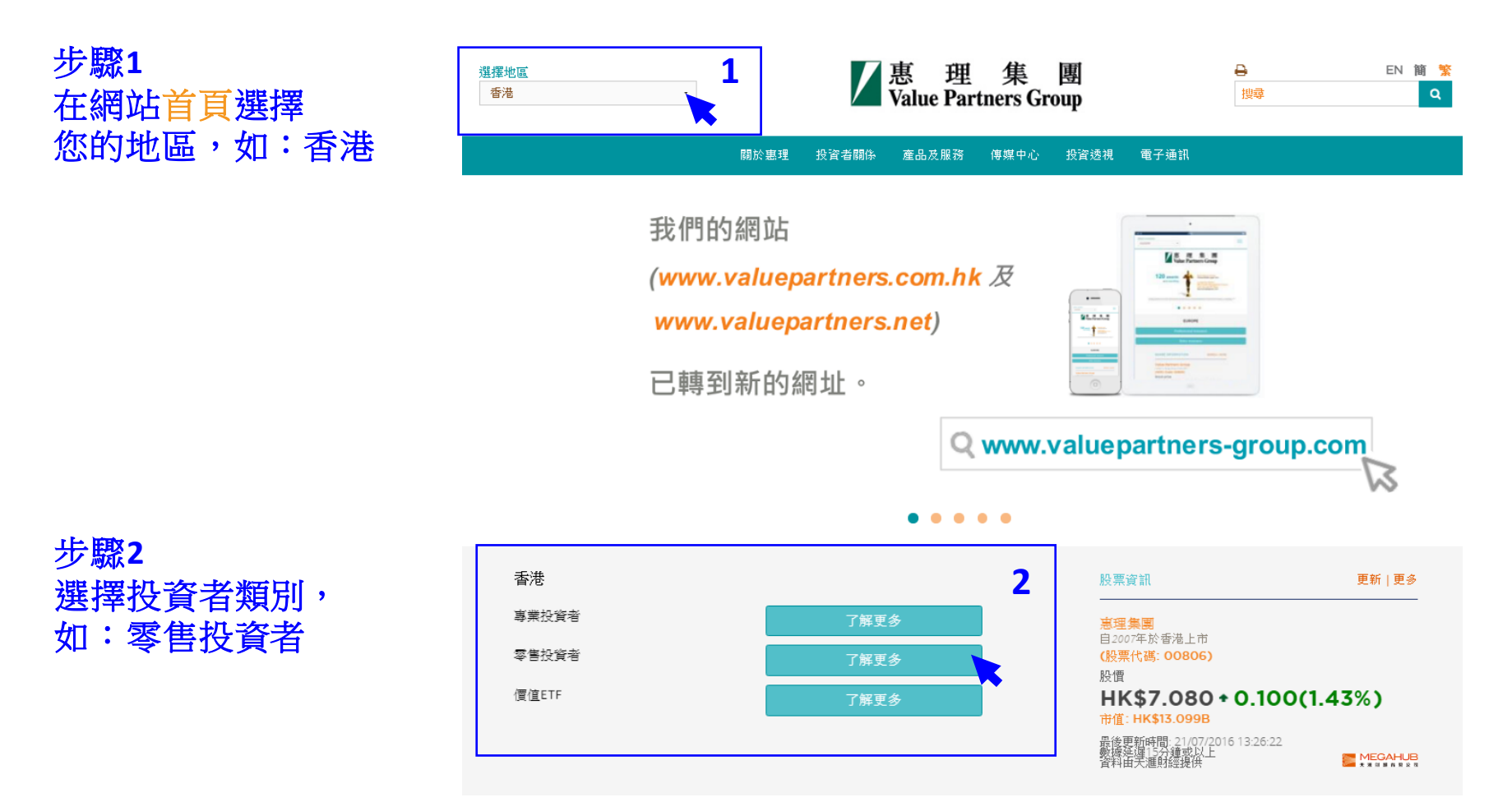

### 二. 查閱基金價格及表現

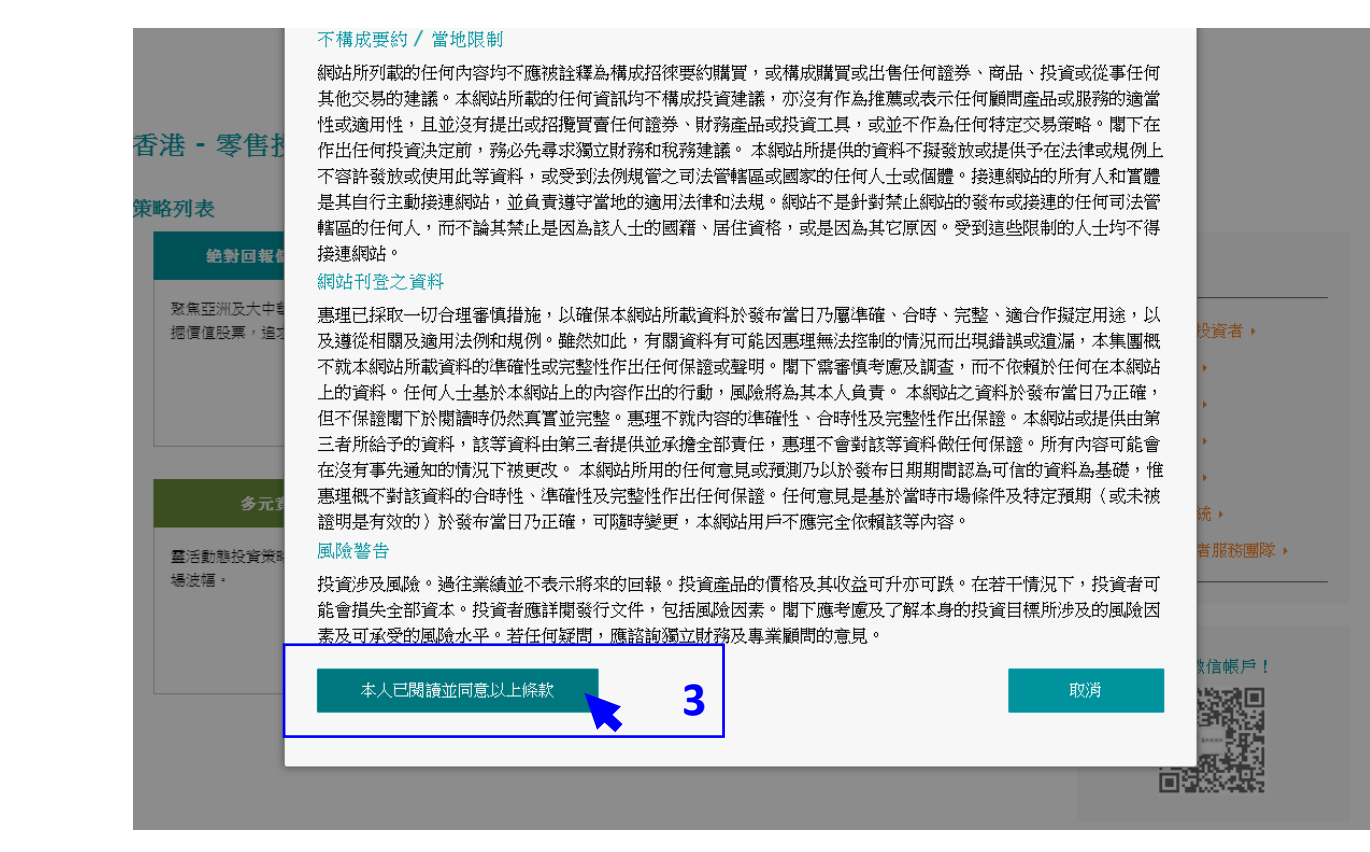

#### 步驟**3** 閱讀條款並按 「本人已閱讀並 同意以上條款」

二. 查閱基金價格及表現

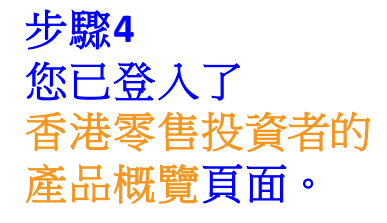

以右方的灰色滾動軸 移往頁面下方, 查看基金列表。

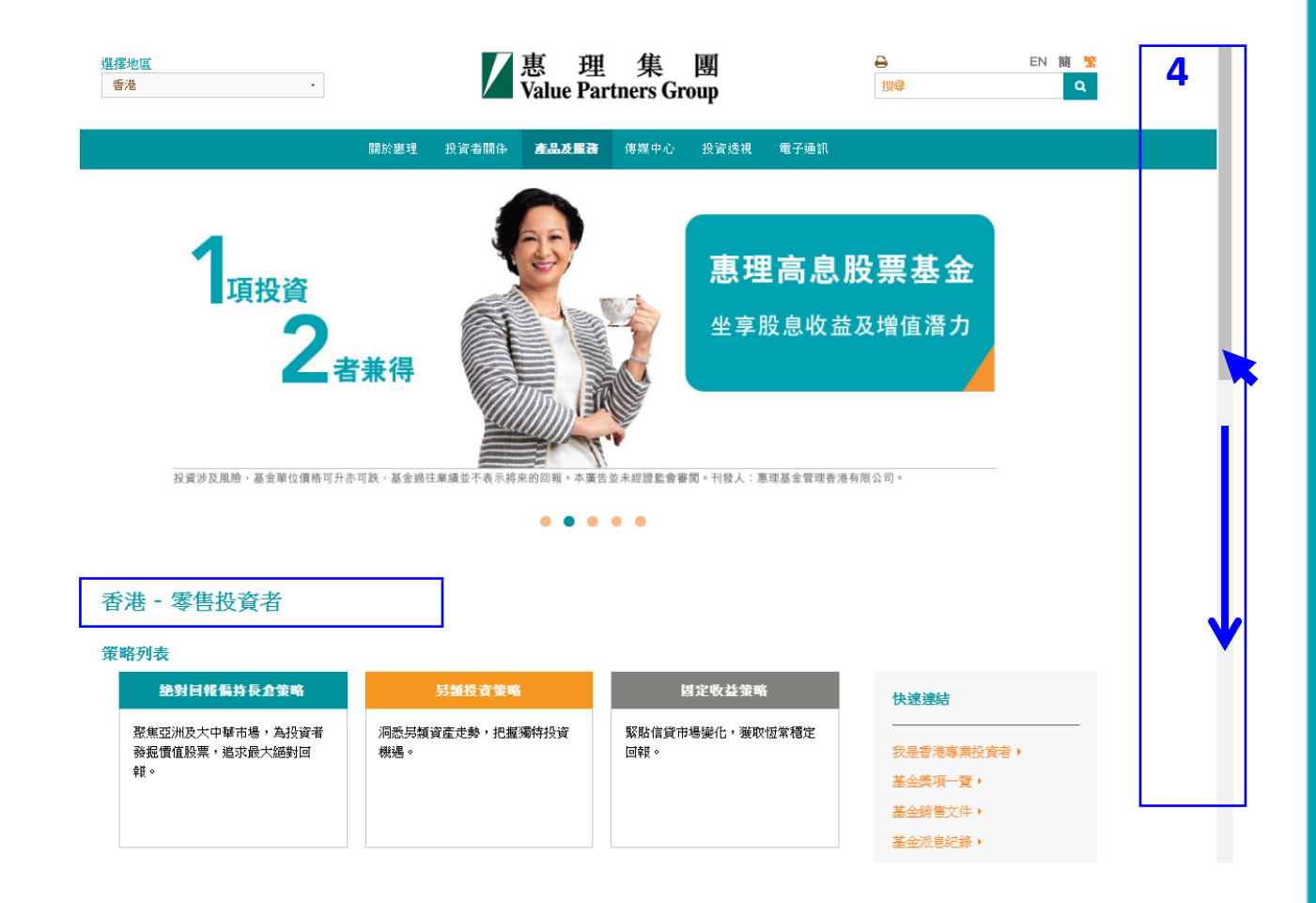

二. 查閱基金價格及表現

步驟**5** 您可從基金列表中 查閱基金的

- 最新資產淨值 - 表現

(基金的最新資產淨值 及表現數據於每一個工作 營業日約下午十二時正陸 續在網站刊載。)

基金列表

選擇策略

 $\bullet$ 分類

#### 價格及表現 基金資訊 基金名稱 最星星號 策略 股份類別 貸幣 最新資産淨值 估值日 表現 (包括股份類別) 絶對回報偏持長倉策略 惠理價值基金  $\odot$ H A 單位 美元 **USD** 252.75 19-07-2016 \*\*\* 瀏覽 **USD** 114.01 19-07-2016 \*\*\* B單位美元 立美元 USD 14.37 19-07-2016 \*\*\* **5a)** 點擊基金名稱旁的 立港元 **HKD** 111.4408 19-07-2016  $N/A$ 10.00  $N/A$ 箭嘴,查閱基金個別股份 立人民幣 CNH 19-07-2016 立 澳元對沖 AUD 11.89 19-07-2016  $N/A$ 瀏覽 > 類別的價格資料。 **立加元對沖** CAD 11.57 19-07-2016  $N/A$ 瀏覽 > 立人民幣對沖 CNH 9.52 19-07-2016  $N/A$ 立港元對沖 **HKD** 9.83 19-07-2016  $N/A$  $N/A$ 立紐元對沖 NZD 11.96 19-07-2016 瀏覽 > 惠理高息股票基金  $\odot$ ■ 絶對回報偏持長倉策略 A1類別美元 USD 72.01 19-07-2016 \*\*\*\* 濁管 > 惠理大中華高收益債券基金 ⊙ ■ 固定收益策略 P類Acc 美元 13.34  $N/A$ 瀏覽 > **USD** 18-07-2016 惠理多元資產基金 第 多元資産策略 A類美元 **USD** 9.93 18-07-2016  $N/A$ 惠理中華新星基金  $\odot$ 绝對回報偏持長倉策略 A類別港元 **HKD** 50.98 18-07-2016 \*\*\* 정말 > 東理中國A股優選基金  $\odot$ 絶對回報偏持長倉策略 A類人民幣 CNH 12.48 18-07-2016  $N/A$ 潮管 >

 $\star$ 

### **5c)** 把滑鼠移至瀏覽 **>**以查閱基金的最新表現

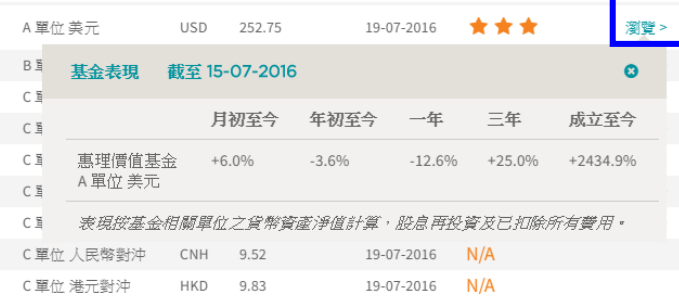

基金獎項一覽。 基金文件庫▶

**5b)** 最新資產淨值

二. 查閱基金價格及表現

步驟**6** 您可以點擊 個別基金名稱 進入該基金的專頁, 以了解個別基金的 詳細資訊。

使用說明 請參閱第**8**至**15**頁。

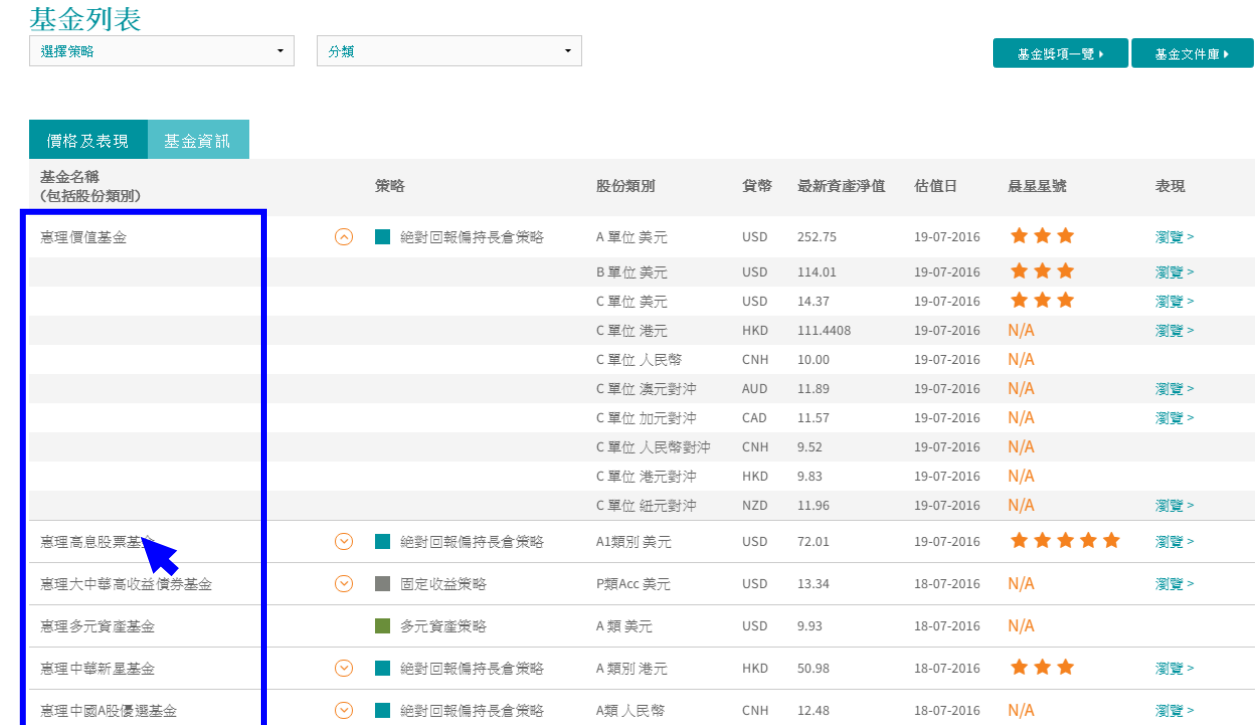

## **.** 查閱基金文件

三. 查閱基金文件

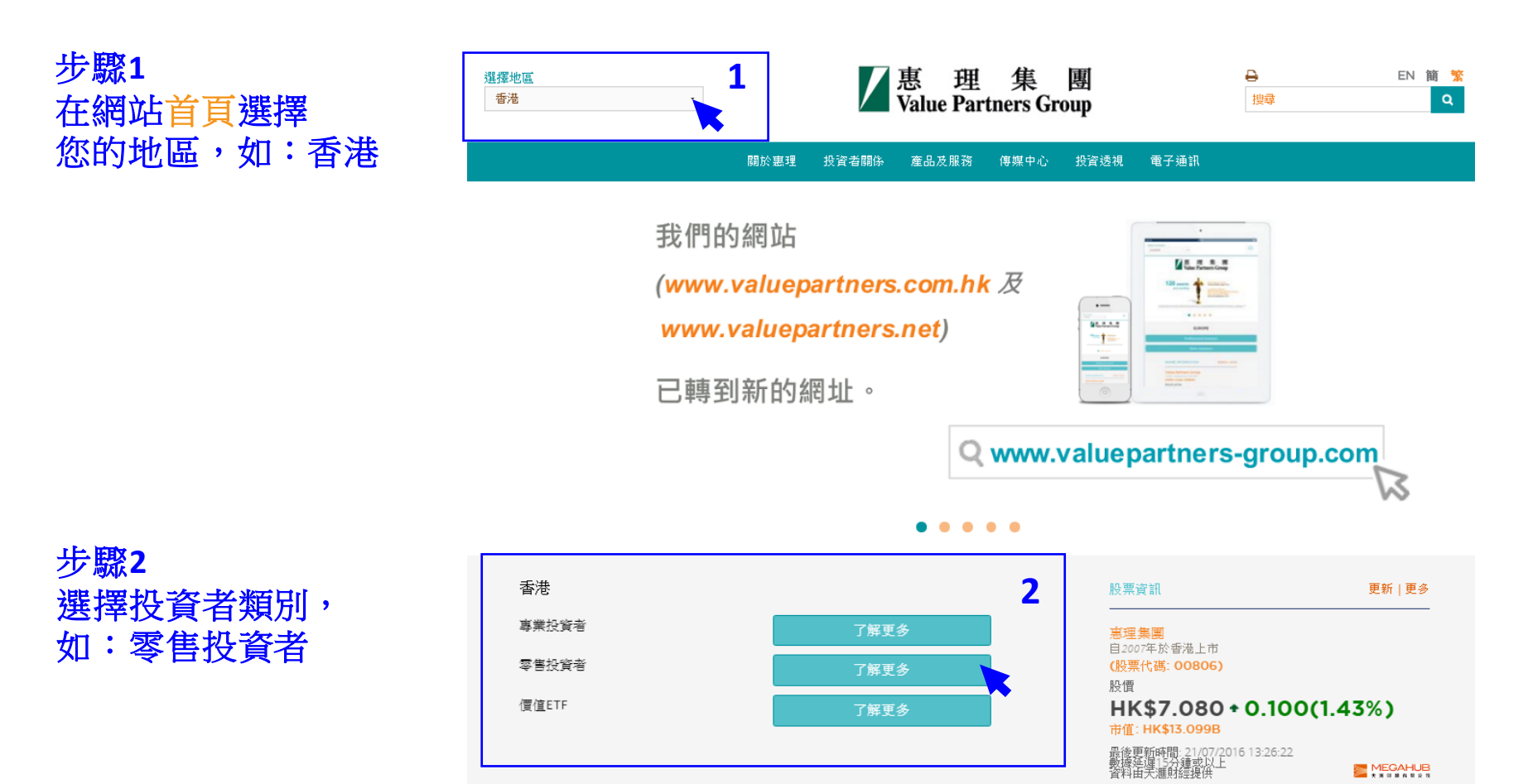

三. 搜尋基金文件

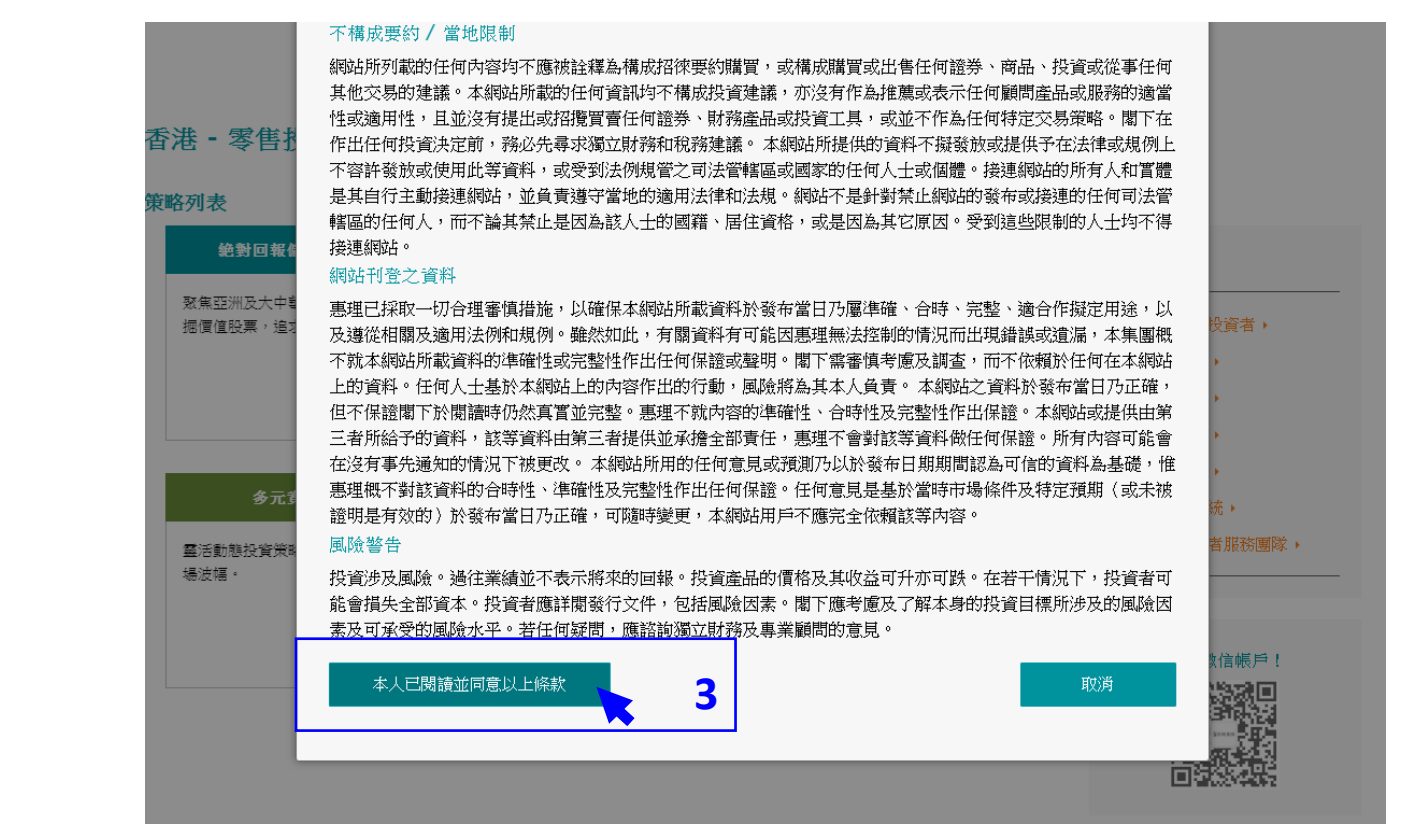

#### 步驟**3** 閱讀條款並按 「本人已閱讀並 同意以上條款」

三. 搜尋基金文件

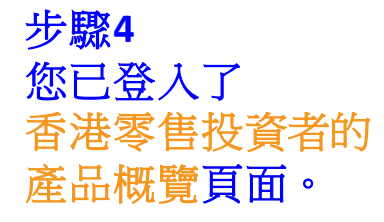

以右方的灰色滾動軸 移往頁面下方, 查看基金列表。

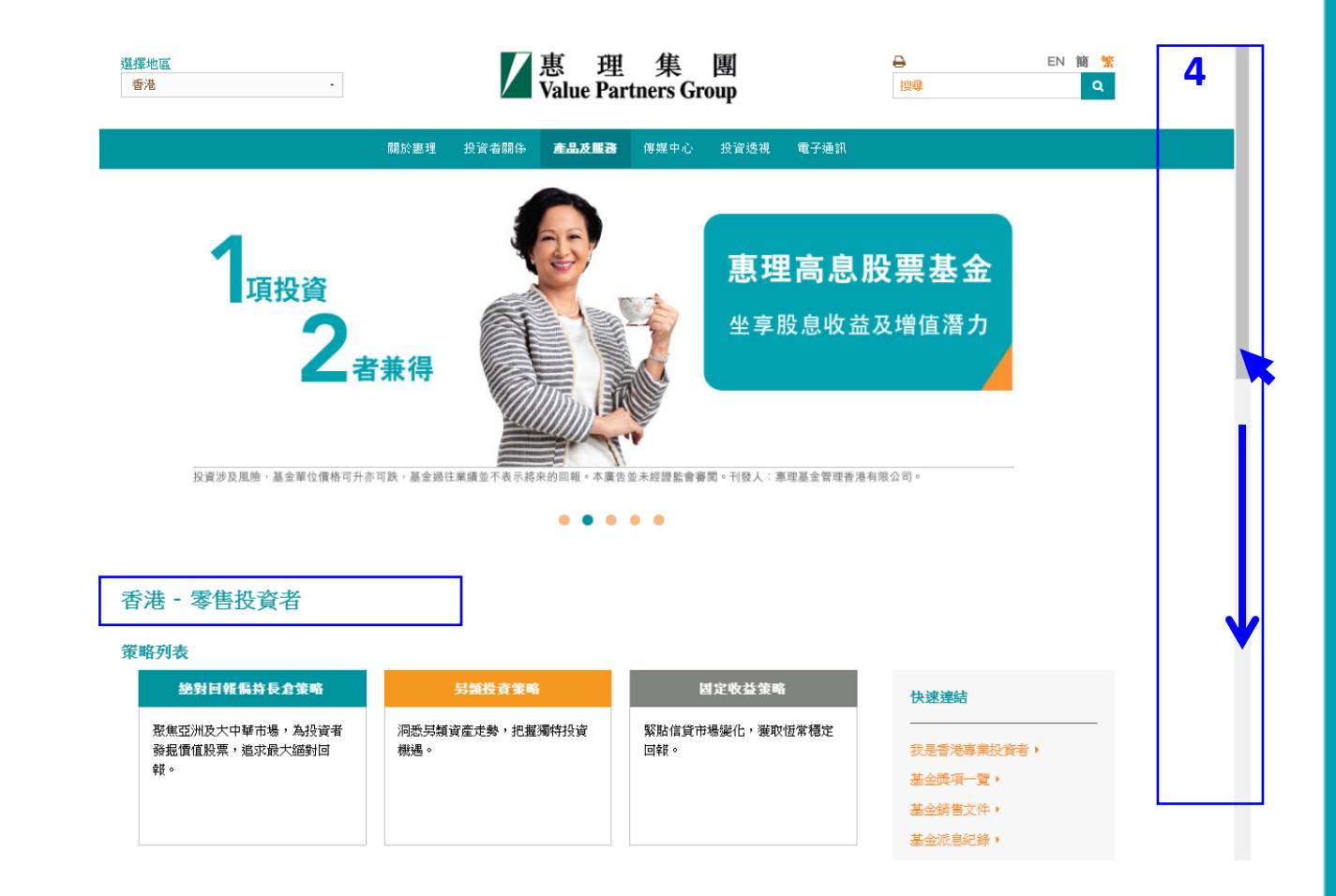

三. 搜尋基金文件

步驟**5** 在「基金資訊」頁面, 您可以從基金列表中 閱讀最近期的基金月刊。

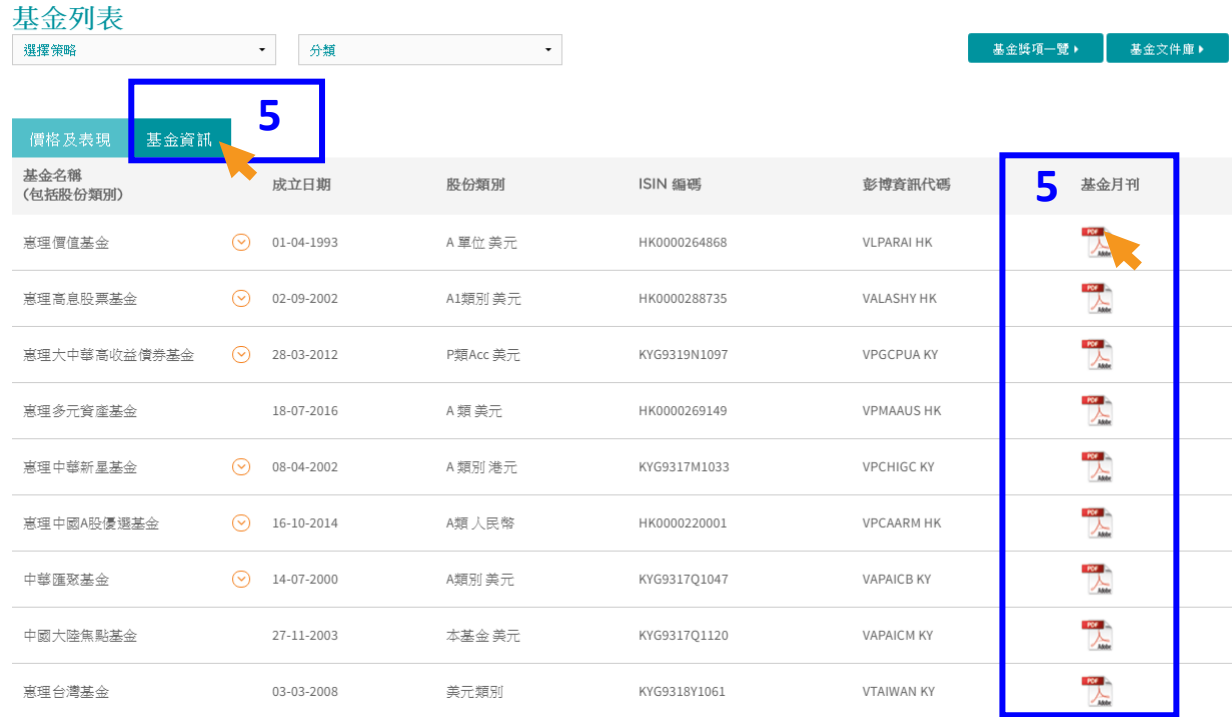

三. 查閱基金文件

步驟 **6** 您可以進入基金文件庫 , 下載個別地區可銷售基金 的相關文件。

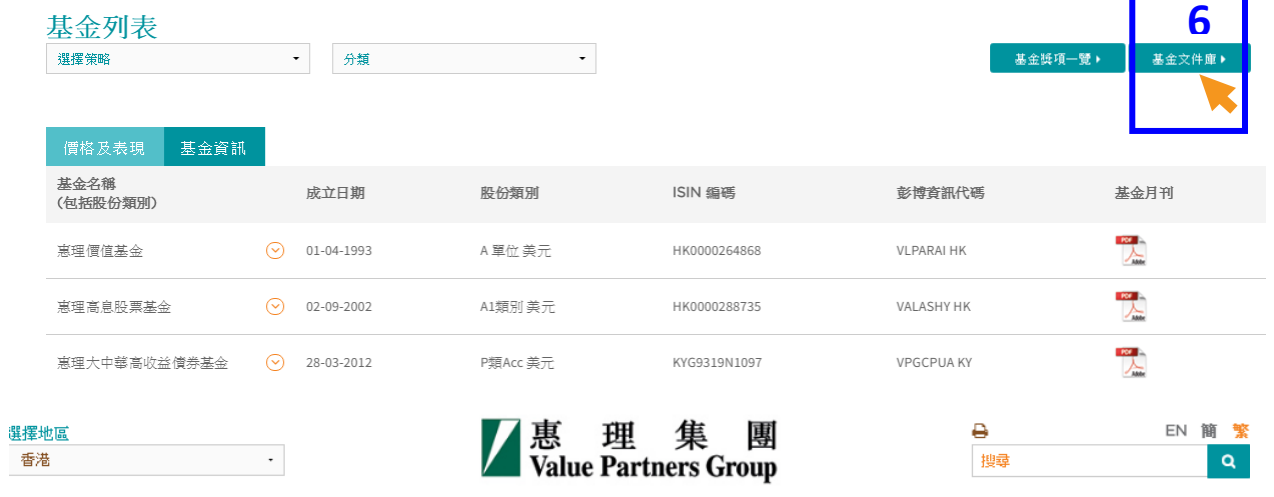

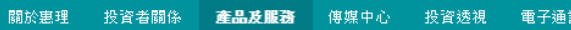

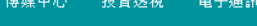

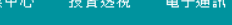

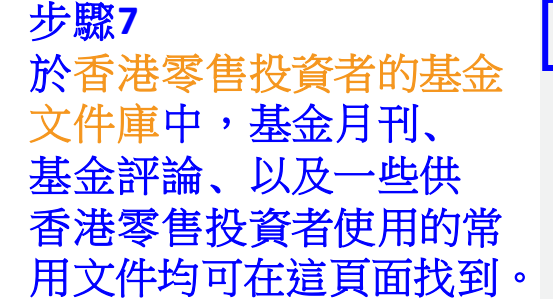

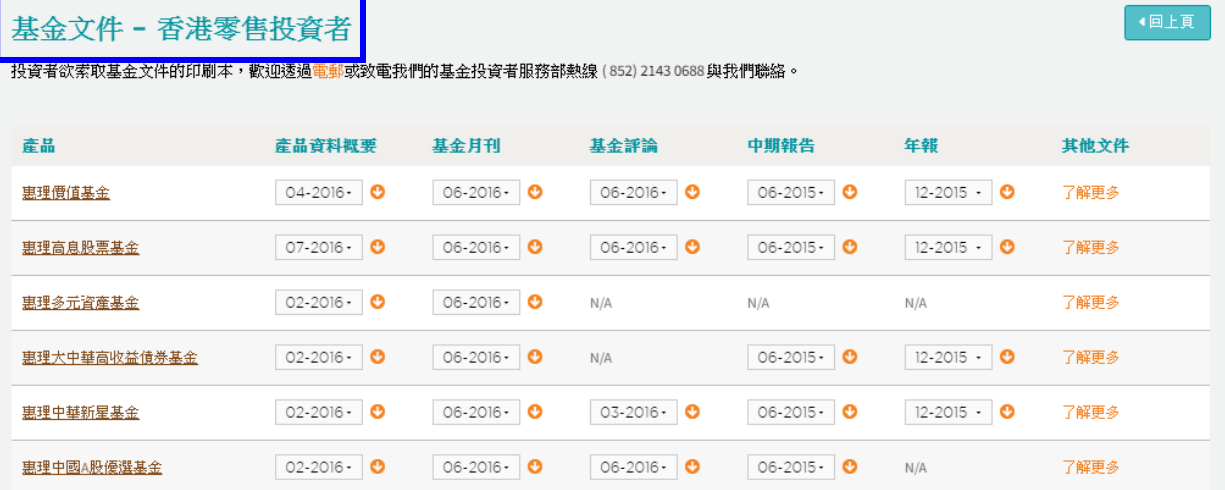

## **.** 瀏覽器的設定

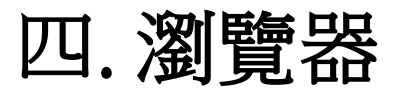

#### **1.** 瀏覽器

我們建議您使用下列瀏覽器及其版本,以達至最佳的瀏覽效果。

- **Internet Explorer**(**9.0**版本或以上)
- **Google Chrome** (**14.0**版本或以上)
- **Mozilla Firefox**(**3.0**版本或以上)
- **Opera** (**10.0**版本或以上)
- **Safari**(**4.0**版本或以上)

若您需要更新瀏覽器,請參考下列網站:

- **[Internet Explorer](https://www.microsoft.com/zh-hk/download)**
- **[Google Chrome](https://www.google.com/intl/zh-TW/chrome/browser/desktop/index.html)**
- **[Mozilla Firefox](http://mozilla.com.tw/firefox/new/)**
- **[Opera](http://www.opera.com/zh-tw)**
- **[Safari](http://www.apple.com/hk/safari/)**
- **2. PDF**閱讀器

我們建議您使用下列PDF閱讀器,以達至最佳的瀏覽效果。

• **Adobe Acrobat Reader**(**5.0** 版本或以上)([按此](https://acrobat.adobe.com/hk/zh-Hant/acrobat/pdf-reader.html)下載)

私人及機密文件

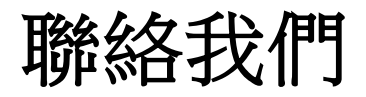

惠理集團有限公司 香港中環干諾道中四十一號盈置大廈九樓 **www.valuepartners-group.com**

#### 產品查詢及基金服務

電郵: **fis@vp.com.hk** 電話: (852) 2143 0688

#### 其他查詢

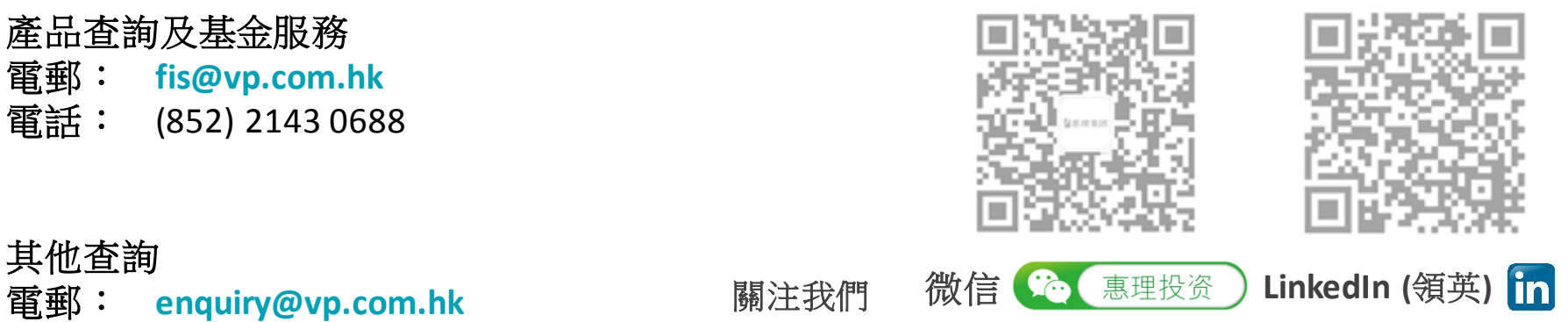

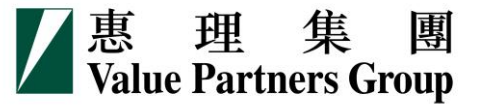